# Calculco Quick Reference

by polecs@univ-littoral.fr - version 2017-05-11

spécifie les ressources

choix de la queue

(temps par défaut) -l nodes=1/cpu=1/core=8 8 cœurs sur 1 cpu -l nodes=1/cpu=2/core=4 8 cœurs sur 2 cpu

précise le nœud

limite de durée.

précise le type de nœud

 $\mathbf{P}$  queues (option -q)

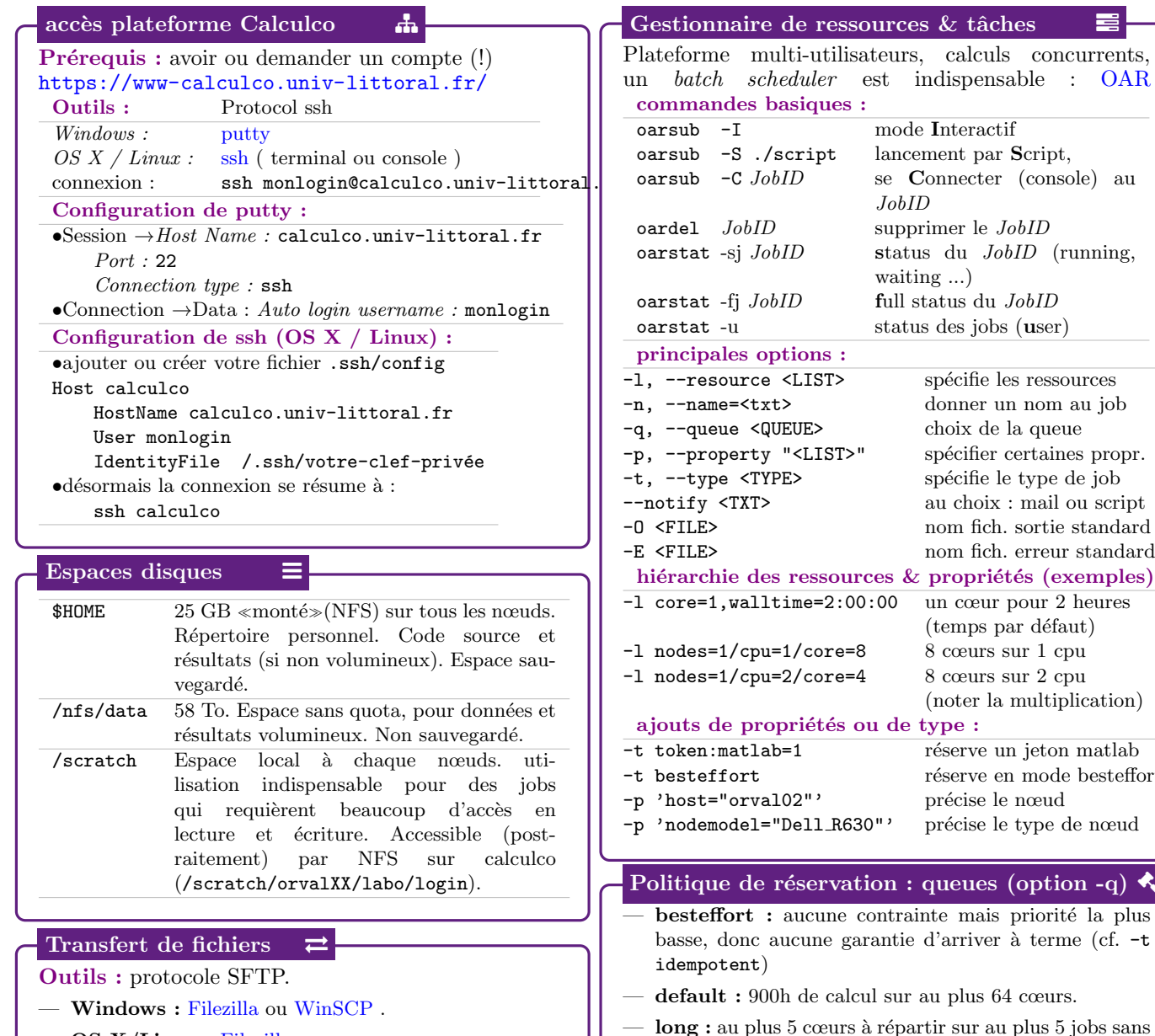

- $-$  OS X/Linux : [Filezilla](https://filezilla-project.org/) ou rsync scp.
- Configuration de Filezilla : Host : sftp://calculco.univ-littoral.fr . User : yourlogin Port : 22 .

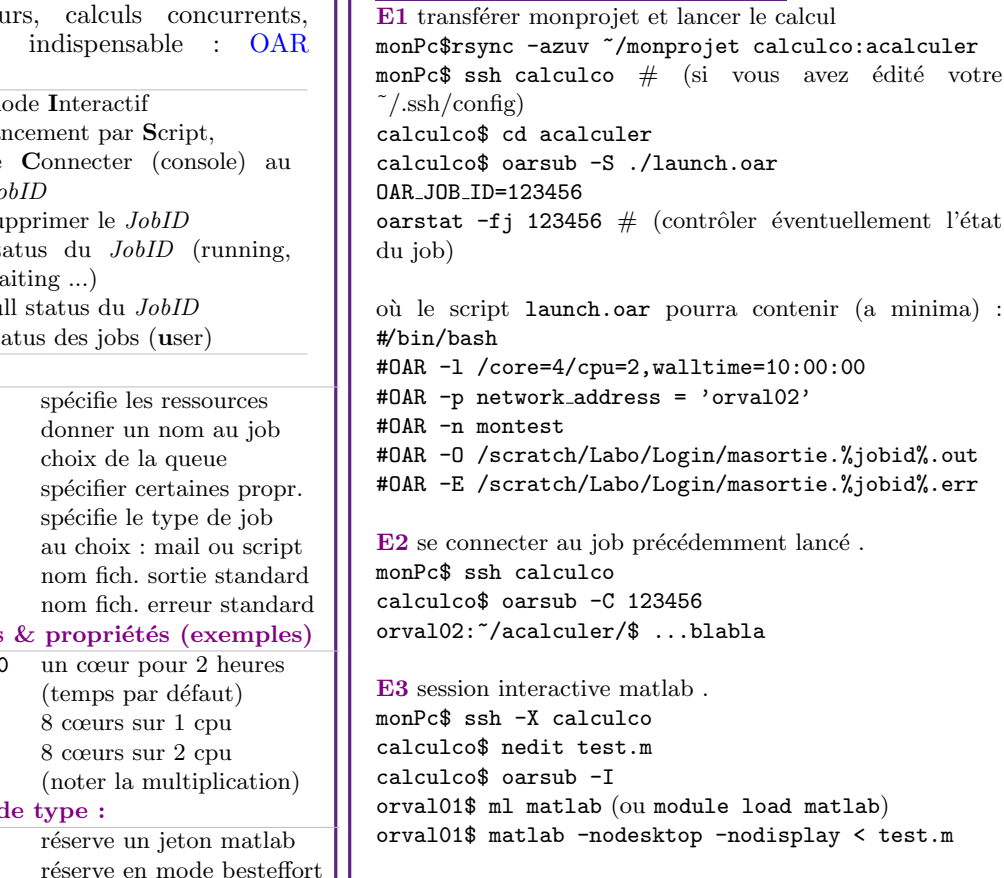

Exemples de séquence  $\blacksquare$ 

## Outils-Web de supervision **A**

[www-calculco.univ-littoral.fr/monitoring](https://www-calculco.univ-littoral.fr/monitoring/) (identification obligatoire)

— drawgantt : diagramme de Gantt de tous les jobs en cours d'exécution.

édité votre

 $(a \text{ minima})$  :

 $\leq$  test.m

- monika : status du cluster, synth`ese de l'usage de tous les cœurs, noœud par nœud.
- $-$  ganglia : détail des nœuds (usage : cpu, mémoire, réseau etc.)
- zabbix : autres tableaux de bord et usage de jetons logiciels (Matlab).

## Question, support  $Q$

 $\overline{\mathbf{Q}}$ : Où trouver la documentation du cluster?

- R : [www-calculco.univ-littoral.fr](https://www-calculco.univ-littoral.fr/)
- Q : J'ai besoin d'aide, que faire ?

R : tout d'abord, lire les tutoriaux sur [www-calculco.univ-littoral.fr,](https://www-calculco.univ-littoral.fr/) ou envoyer un mail sur la liste des utlisateurs [calculco-users@univ-littoral.fr.](mailto:calculco-users@univ-littoral.fr)

- et finalement envoyer un mail aux administrateurs [calculco@univ-littoral.fr.](mailto:calculco@univ-littoral.fr)
- $Q: Y$  a-t-il un guide de référence pour les commandes Linux ?
- R : Oui : [tinyurl.com/unixquickref-pdf](http://tinyurl.com/unixquickref-pdf)

## Modules & environnement logiciel  $\Box$

l'OS du cluster est une [debian](https://www.debian.org/) qui dispose de nombreux packages, accessibles dans le path par défaut du système d'exploitation. D'autres logiciels / librairies sont installés dans des répertoire non standard du système. Inexistants (sous forme de package) ou recompilés (avec d'autres librairies pour des raisons de versions, de performances, etc.). L'utilisateur modifie ses variables d'environnements pour sélectionner les applications de son choix avec le gestionnaire de modules [lmod](https://www.tacc.utexas.edu/research-development/tacc-projects/lmod) (projet [Univ. Texas -TACC-\)](https://www.tacc.utexas.edu/)

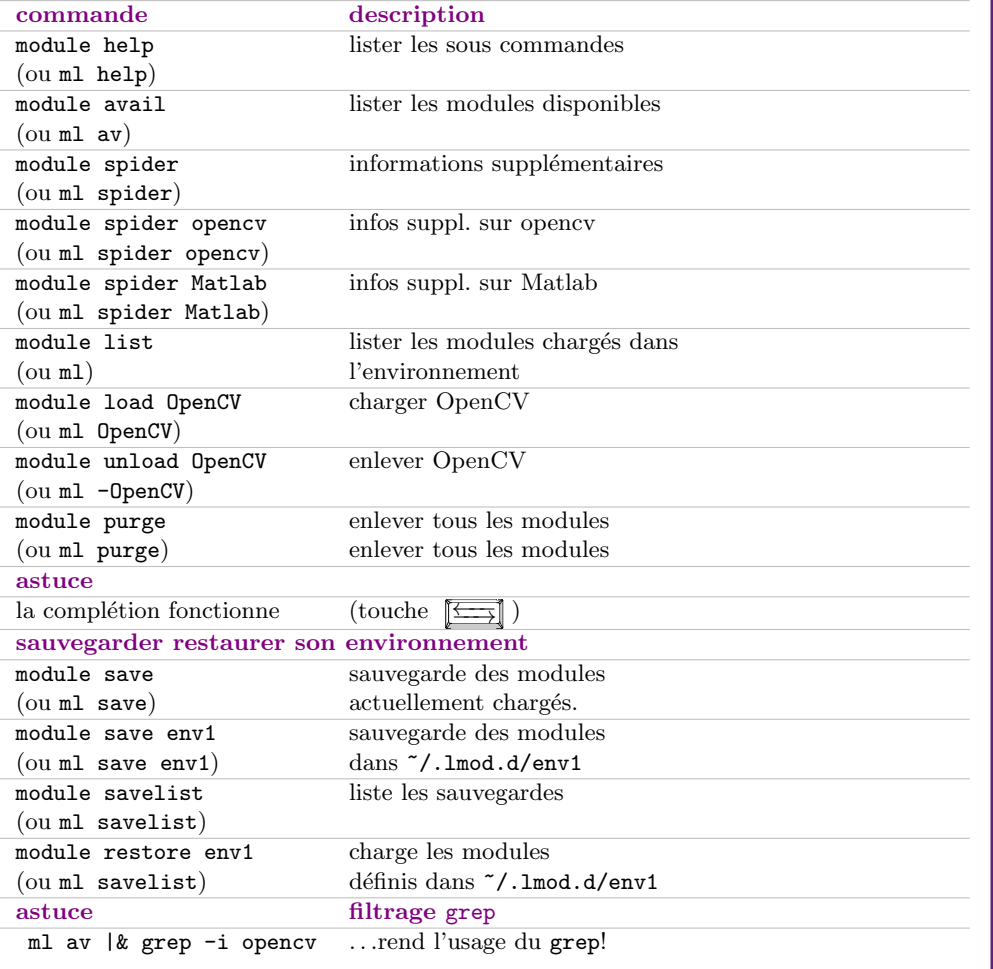

#### module et scripts OAR  $\bullet$

Les commandes modules sont accessibles en mode interactif. En mode batch, il faut ajouter l'instruction suivante dans le script de lancement OAR :

#### source /nfs/opt/env/env.sh

#### Exemple de script OAR

#/bin/bash source /nfs/opt/env/env.sh module load matlab #OAR -l core=4,walltime=0:30:00 #OAR -q default #OAR -n moncalcul #OAR --notify mail:prenom.nom@univ-littoral.fr #OAR -O masortie.%jobid%.out #OAR -E masortie.%jobid%.err #OAR -t token:matlab=1 PROG=testcalcul.m matlab -nodesktop -nodisplay -nosplash < \$PROG > matlab.out